В случае возникновения ошибки "Подключение не защищено" при переходе в дистанционное обучение.

Необходимо выполнить следующие действия:

- 1. Снизу нажмите кнопку "Дополнительные"
- 2. Нажать на ссылку "Перейти на сайт moodle.mcbekhtereva.spb.ru (небезопасно)"

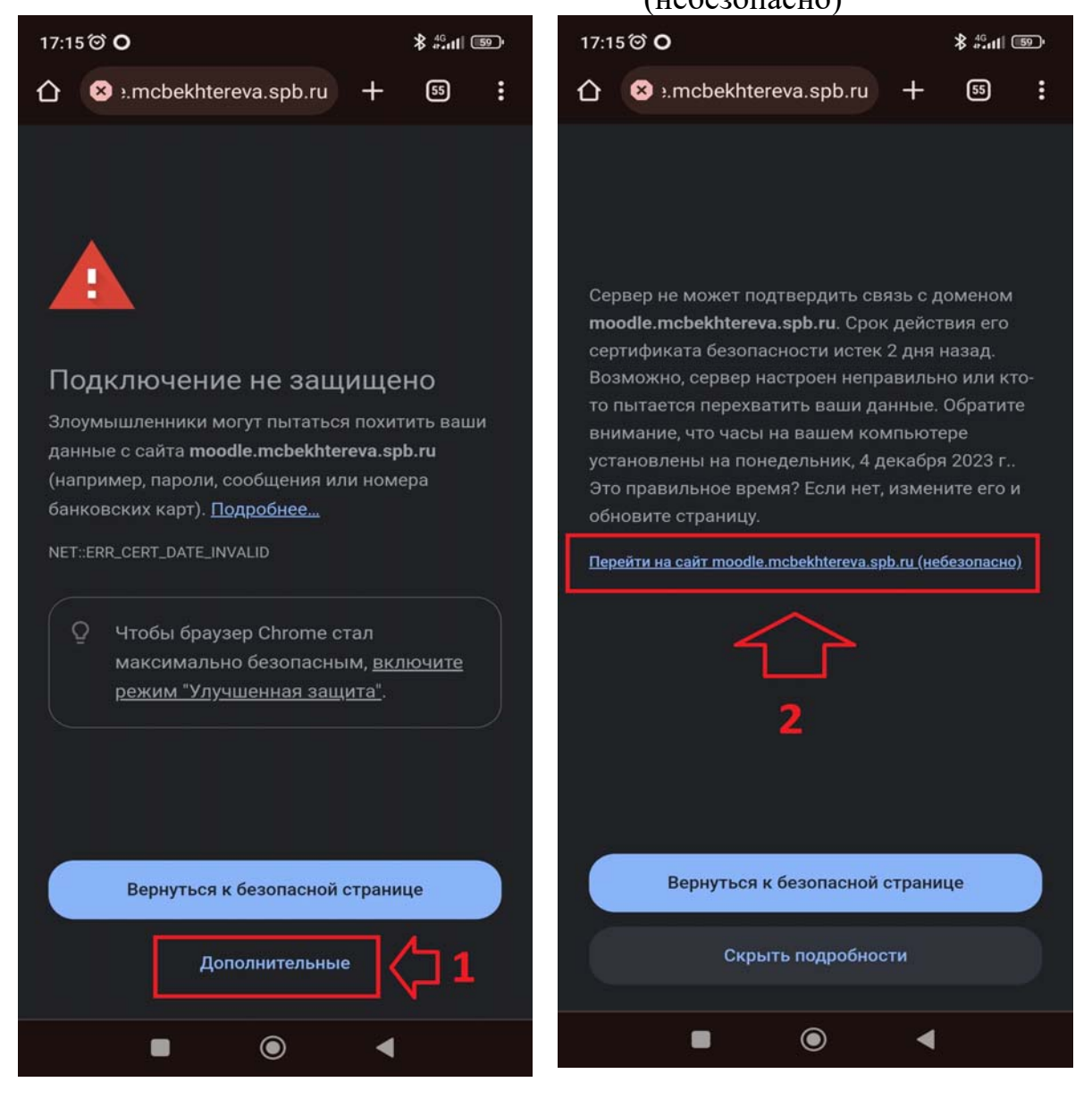